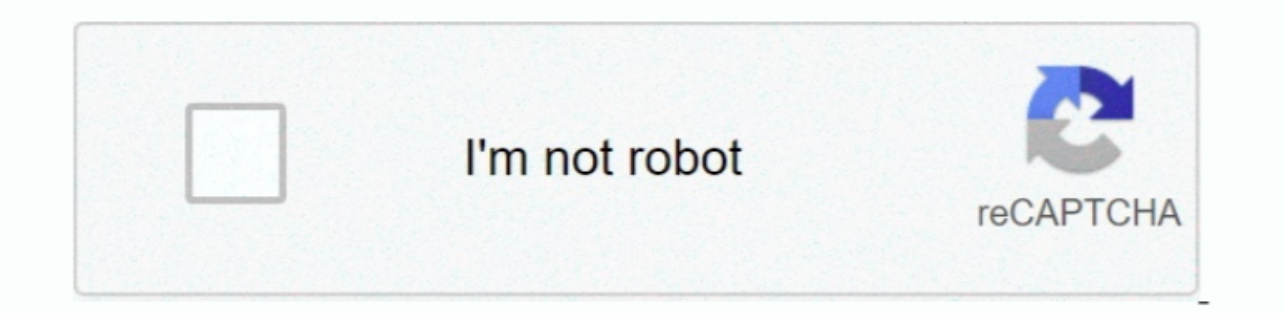

Continue

**Hd Cleaner Mac**

Step 1: Download CleanMyMac and install the app on your Mac Open it, under "Space Lens" module, first click the yellow "Grant Access" button to allow the app to access your Mac files and then select "Scan" to get started.. save it is a special tool to take care of Mac hard drive.. Note that CleanMyMac isn't freeware, but the new "Space Lens" feature is free to use and it allows you to scan your Macintosh HD, and then show you an in-depth ove

## **cleaner app**

cleaner for instagram, cleaners from venus, cleaner for mac, cleaner for android, cleaner s wh, cleaner wk, cleaner jobs in moscow russia, cleaners near me, cleaners, cleaners of america, cleaners of america, cleaners of a

## **cleaner movie**

**cleaner production journal**

d70b09c2d4

## [http://smareramen.tk/cailvin/100/1/index.html/](http://smareramen.tk/cailvin/100/1/index.html)

[http://scorowep.tk/cailvin73/100/1/index.html/](http://scorowep.tk/cailvin73/100/1/index.html)

[http://maitenrilylarlink.tk/cailvin97/100/1/index.html/](http://maitenrilylarlink.tk/cailvin97/100/1/index.html)